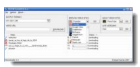

Vous avez trouvé une vidéo, sur des sites comme YouTube, DaylyMotion, Google vidéo, et vous aimeriez la télécharger pour la conserver sur votre ordinateur ? Vous désirez rechercher des vidéos sur un thème particulier, sur votre chanteur préféré pour les transférer sur un baladeur multimédia ? C'est possible…

## **Vdownloader**

> " http://www.vdownloader.es/ "

## **Aideordi**

> " [http://www.aideordi.com/mo](http://www.vdownloader.es/)dules/smartsection/item.php?itemid=24 "

 > « VDownloader » est un logiciel qui vous permet de télécharger des vidéos à partir des sites Yo[uTube, DailyMotion, Google Video, MySpace, Stage6, Porkolt, Metaca](http://www.aideordi.com/modules/smartsection/item.php?itemid=24)fe, HideBehind, Break, 123 video, Bolt, VSocial, Lulu TV, Guba. C'est un logiciel gratuit d'une utilisation vraiment très simple.

Le logiciel ne se contente pas de télécharger les vidéos au format .flv (format flash d'origine) mais il peut également convertir les vidéos dans le format de votre choix parmi une liste plutôt complète qui comporte, entre autres, les formats AVI, MPEG, Ipod, PSP, DVD, VCD et même (S)VCD. Selon le format choisi, vous pouvez également définir les dimensions de la vidéo. De plus, dans les options, il est possible de choisir le codec utilisé pour la conversion en AVI (xvid, mpeg, mpeg, wmv2, msmpeg4v2).

Vdownloader ne nécessite pas d'installation, mais les fichiers « ffmpeg.exe », « pthreadGC2.dll » et « VDownloader.exe » doivent être placés dans le même dossier. Le logiciel est en anglais. Pour le traduire en français, dézippez le patch FR puis copiez-le dans le dossier d'installation à la place de l'ancien fichier « VDownloader.exe »

Comment télécharger des vidéos ?

- Lancez VDownloader. Dans "Options" puis "Préférences", choisissez le format dans lequel vous souhaitez obtenir la vidéo : avi, mpeg, psp.

- Rendez vous ensuite sur la page où se trouve la vidéo de votre choix. VDownloader détecte la vidéo et le téléchargement se lance automatiquement.

- Après le choix du format de la vidéo, vous pouvez aussi coller l'adresse url de la page Web où se trouve la vidéo. Cliquez sur « Download », VDownloader démarre alors le téléchargement.

- Le logiciel offre également la possibilité de rechercher directement des vidéo à partir de son interface, puis de télécharger celles de votre choix sur votre disque dur.

Enfin, VDownloader gère le multi transfert. Vous pouvez donc positionner plusieurs vidéo à la suite. Le logiciel se charge de les télécharger et de les convertir selon vos options.

Pour vous aider, un tutorial est disponible à cette adresse à la deuxième mentionnée ci-dessus.

Notre avis : VDownloader est un logiciel intuitif qui vous permet de vous constituer une vidéothèque personnelle rapidement et facilement. Si vous êtes possesseur d'un baladeur multimédia, ce logiciel est indispensable.